## **บทที่ 4**

## **การวเคราะห ิ และแสดงผลสญญาณเส ั ยงเต ี นของหัวใจ**

# **4.1 การใชคณ ตศาสตร ิ เพื่อการวิเคราะหและแยกแตละครั้งของการเตนของหัวใจ**

้เพื่อให้สามารถคำนวณค่าในเชิงปริมาณของสัญญาณที่จับได้ จึงต้องนำสัญญาณเข้า เก็บในเครื่องคอมพิวเตอร์ ในการทำวิจัยครั้งนี้ได้ส่งสัญญาณที่ออกจากด้านออกของวงจรขยาย เขาทางอินพุตไมโครโฟนของระบบคอมพิวเตอร (sound card) ซึ่งมี A/D ปรับอัตรา การชักตัวอย่างและ bit ได้หลายค่าโดยในการบันทึกใช้อัตราการชักตัวอย่างที่ 22,050 Hz 16 bit แลวเรียกใชโปรแกรมบันทึกเสียงเก็บสัญญาณลงบนฮารดดิสคในรูป .wav ไฟล (อาจเก็บใน format อื่น ๆ อีกได้หลายแบบ) ทั้งยังสามารถนำไฟล์ที่บันทึกได้นี้ออกมาเล่นกลับเพื่อฟังเสียงได้ ้ อีกด้วยซึ่งจะสามารถอ่านออกเพื่อใช้แสดงผลบนหน้าจอคอมพิวเตอร์และการคำนวณต่อไปได้

รูปคลื่นของสัญญาณเสียงที่ไดจากการเตนของหัวใจแตละครั้งจะมีองคประกอบของ เสียงที่สำคัญ 2 เสียงคือ first heart sound (S<sub>1</sub>) และ second heart sound (S<sub>2</sub>) โดยปกติเสียง S<sub>1</sub> จะมีขนาดใหญ่กว่าเสียง S, และเสียง S, จะอยู่หลังระยะห่างระหว่างกลุ่มของ S, และ S, และอาจ ึ่ จะมีเสียงอื่น ๆ ที่มีขนาดต่ำกว่าอยู่ระหว่างหรือด้านข้างของเสียงทั้งสองนี้ เมื่อทำการบันทึกเสียง เต้นของหัวใจที่มีจำนวนการเต้นหลายครั้งต่อเนื่องกันแล้วเขียนกราฟแสดงออกใน time domain จะมีลักษณะดังแสดงในภาพประกอบที่ 4-1 ในการตรวจดูกราฟดวยสายตาจะ สามารถบอกการเต้นแต่ละครั้งได้ทันที เพราะระยะห่างระหว่างกลุ่มของ S<sub>1</sub> และ S<sub>2</sub> จะน้อยกว่า ระยะห่างระหว่างการเต้นสองครั้งที่อยู่ติดต่อกัน จากสเกลในแกนนอนของกราฟจะสามารถบอก <u>อัตราการเต้นของหั</u>วใจที่บันทึกไว้ได้

้ได้ทำการศึกษาหาอัลกอลิทึมในการวิเคราะห์ข้อมูลเสียงที่เก็บบันทึกไว้ ตัวอัลกอลิทึม เองจะทำการประมวลผลข้อมูลที่ได้บันทึกไว้แล้วสามารถที่จะบ่งบอกตำแหน่งข้อมูลที่เกิดการเต้น ของหัวใจในแต่ละครั้ง พร้อมกับบอกตำแหน่งของ S, ได้ เรียกว่าการทำ segmentation สัญญาณ เสียงเต้นของหัวใจ ในการศึกษาครั้งนี้มุ่งที่จะใช้เพียงสัญญาณเสียงจากการเต้นของหัวใจ เท่านั้นในการวิเคราะห์ จะไม่ใช้สัญญาณ ECG (electrocardiogram) ประกอบในการวิเคราะห์ วิธีการที่ได้ศึกษาและเห็นว่าได้ผลดีคือการคำนวณหาพลังงานของสัญญาณโดยการใช้ค่าเฉลี่ยที่ นอร์มาไลท์แล้วของ shannon energy นอกจากนี้ยังได้ศึกษาวิธีการทำ segmentation โดยใช้ค่า เฉลี่ยที่ normalize แลวของ energy square, shannon entropy และ absolute value

การศกษาคร ึ ั้งนี้ใชโปรแกรม MATLAB เปนเครื่องมือในการคํานวณและแสดงผล เริ่ม จากอานขอมูลที่บันทึกไวในไฟล .wav มาแสดงผลบนจอภาพคอมพิวเตอร ใชฟงกชันที่มีใน MATLAB เองและเขียนฟังก์ชันต่าง ๆ ขึ้นมาเอง ทำการประมวลผลสัญญาณดิจิตอลของสัญญาณ ที่บันทึกมาได้

#### **4.2 การทํา segmentationโดยวธิการค ี านวณเช ํ ิงคณิตศาสตร**

จากภาพประกอบที่ 4-1 ขณะหัวใจเต้นแต่ละคาบจะเป็นพัลล์สูง ๆ 2 พัลล์ คือ S, และ  $\mathrm{S}_{2}$  จากการสังเกตจะเห็น  $\mathrm{S}_{1}$  ที่ช่วงเวลา 0.1, 1.1, 2.2, 3.1, 4.2 วินาที เราใช้วิธีการคำนวณเชิง คณิตศาสตร์เพื่อจะหา ตำแหน่ง  $\mathbf{s}_2$  ที่เวลาต่าง ๆ นอกจากนี้ยังสามารถคำนวณอัตราการเต้นของ หัวใจได้ซึ่งมีวิธีการทำดังนี้

ให้สัญญาณเสียงเต้นของหัวใจที่ถูกเก็บบันทึกไว้แล้วคือลำดับ x<sub>i</sub>[n] โดยที่ n = 0,1,2, … และเป็นตัวเลขบอกลำดับที่ของสัญญาณ x แล้วดำเนินการตามลำดับขั้นตอนดังนี้

4.2.1 นำลำดับ x<sub>i</sub>[n] ที่เก็บบันทึกไว้แล้วแสดงบนจอภาพซึ่งมีค่า x<sub>i</sub>[n] ดังตัวอย่างคือ 0.0156, 0.0234, 0.0156, 0.0078, 0, -0.0078, 0.0018, 0, -0.0078, -0.0156, -0.0234, -0.0313, -0.0391, -0.0313, -0.0234, -0.0156, 0, 0.0078, 0.0156, 0.0234, 0.0313, 0.04, 0.05, 0.06, 0.08, 0.09, 0.1, 0.11, 0.12, 0.11, 0.12, 0.11, 0.09, 0.08, 0.07………

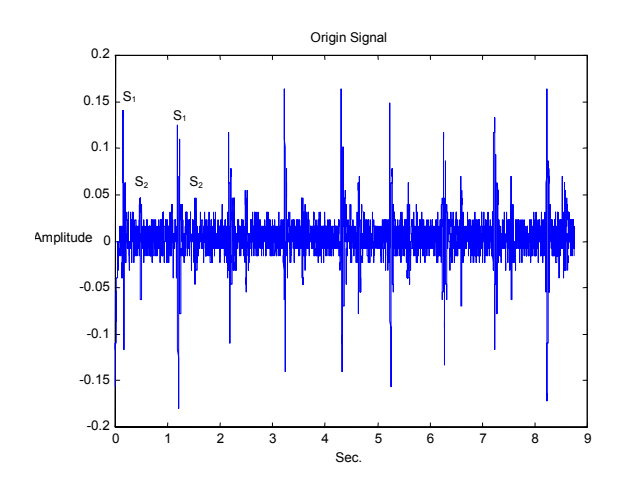

ภาพประกอบที่ 4-1 เสียงเต้นของหัวใจใน time domain ก่อนผ่านกระบวนการ

4.2.2 เลือกช่วงลำดับ x<sub>i</sub>[n] ที่จะนำไปวิเคราะห์ จะต้องเลือกช่วงของเวลาที่มีหลาย ๆ รอบ ของการเต้นของหัวใจ ให้เลือกมาทั้งหมด  $\,$  N $_{\rm select}$  ลำดับ และช่วงเวลาในการเลือกคือ t $_{\rm select}$ วินาที ซึ่งในแต่ละครั้งจะเห็นเสียง 2 ครั้ง คือ  $\rm S_{\rm 1}$  และ  $\rm S_{\rm 2}$ 

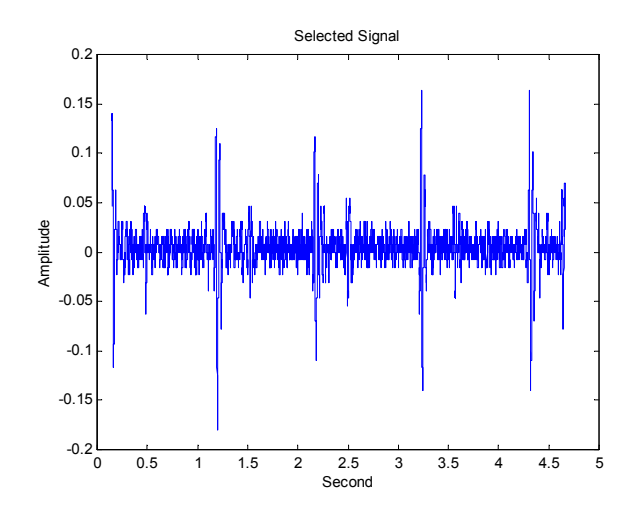

ภาพประกอบที่ 4-2 เสียงที่ผ่านการเลือกช่วงเวลาที่ต้องการ

4.2.3 นำลำดับ x<sub>i</sub>[n] ไปผ่าน chebyshev lowpass filter ที่มี cutoff frequency 882 Hz จากลำดับ x $_{\rm [I\hspace{-.1em}]}$  เมื่อนำไปผ่าน filter จะได้ลำดับใหม่คือ x $_{\rm [I\hspace{-.1em}]}$ 

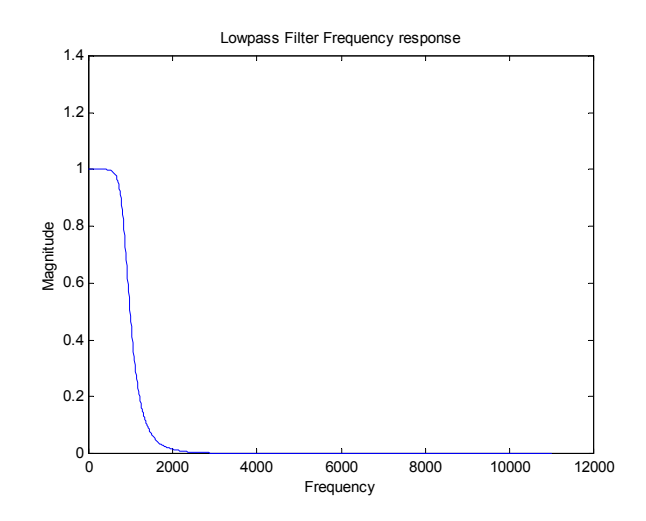

ภาพประกอบที่ 4-3 คุณสมบัติของ lowpass filter ที่ใช

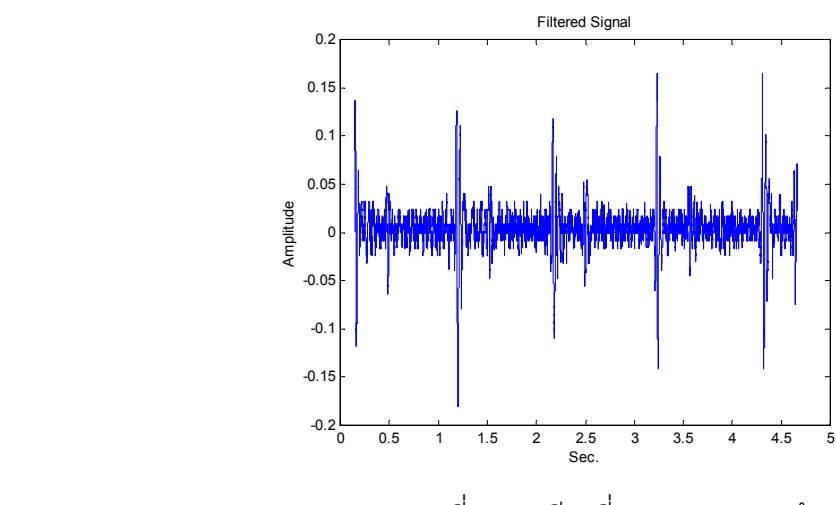

ภาพประกอบที่ 4-4 เสียงที่ผ่านการ filter แล้ว

4.2.4 นำลำดับ x<sub>t</sub>[n] มาพลิกกลับจากหน้าเป็นหลัง การทำเช่นนี้จะได้ลำดับที่มีความเพี้ยน ด้านเฟสเกือบเป็นศูนย์

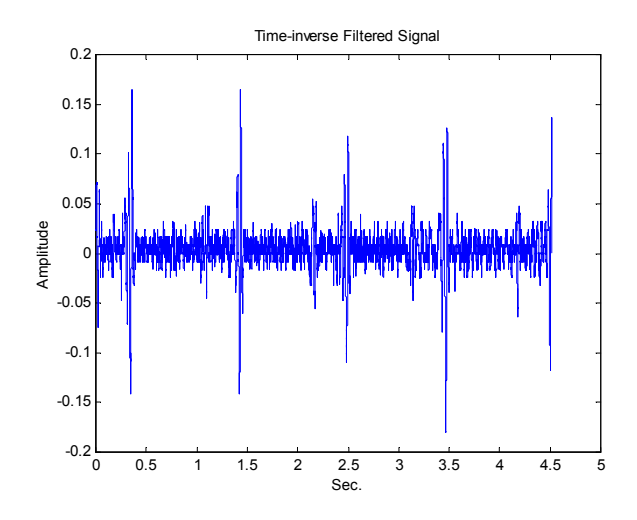

ภาพประกอบที่ 4-5 เสียงที่ผานการพลิกกลับ

4.2.5 นำลำดับ x<sub>i</sub>[n] ไปผ่าน filter เดิมอีกครั้ง

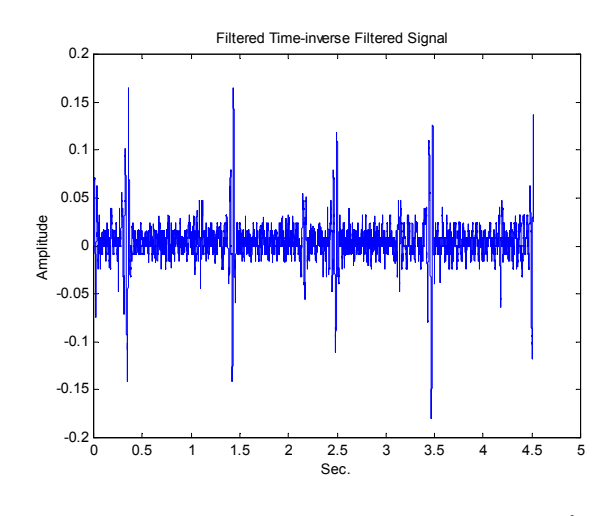

ภาพประกอบที่ 4-6 เสียงเมื่อผาน filter เดิมอีกครั้ง

4.2.6 นำลำดับ x<sub>t</sub>[n] มาทำการ normalize เพื่อให้ค่าที่มากที่สุดในลำดับมีค่าไม่เกินจาก –1 ถึง 1 โดยหารทุก ๆ พจน์ของลำดับด้วยค่า absolute ที่ใหญ่ที่สุดของลำดับดังสมการ โดย x[n] คือ ้ ลำดับที่ผ่านการ normalize แล้ว

$$
x[n] = xi[n] / Max( { | xi[n] | } )
$$
 (4.1)

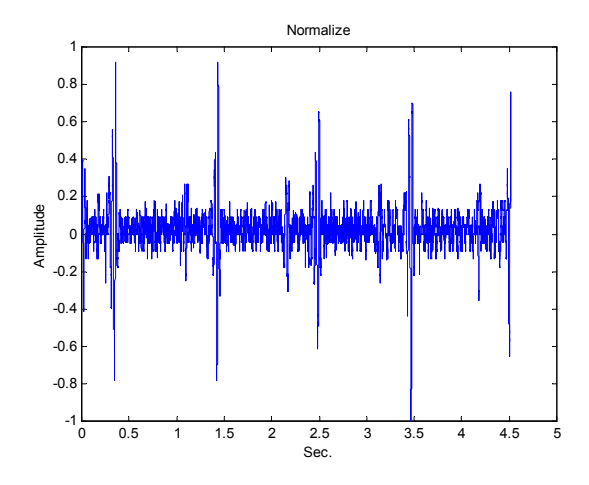

ภาพประกอบที่ 4-7 เสียงเมื่อผานการ normalize

ี 4.2.7 คำนวณหาพลังงานของลำดับ x[n] ซึ่งวิธีการคำนวณค่าพลังงานมี 4 วิธีดังนี้

$$
shannon energy: \quad E = -x^2[n].\log x^2[n] \tag{4.2}
$$

energy square :  $E = x^2[n]$  (4.3)

$$
shannon entropy: E = -|x[n]|.log.|x[n]|
$$
\n(4.4)

absolute value : 
$$
E = |x[n]|
$$
 (4.5)

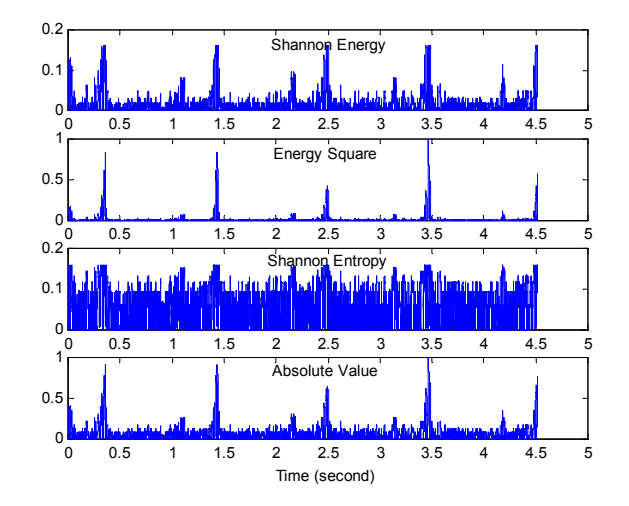

ภาพประกอบที่ 4-8 การคํานวณคาพลังงานในแตละวิธี

้ กราฟในภาพประกอบที่ 4-8 แสดงพลังงานที่คำนวณได้ในแต่ละวิธีดังกล่าว จะสังเกตได้ วาคาพลังงานและลักษณะรูปรางของพลังงานเมื่อเทียบกับเวลาในแตละวิธีจะมีลักษณะแตกตาง กัน การใช้ shannon energy, energy square, absolute value จะสามารถมองเห็นพลังงานมีค่า สูงเป็น peak ค่อนข้างชัดเจนในตำแหน่งที่เกิดเสียง S, และ S $_{2}$  แต่ shannon entropy กราฟที่ ปรากฏจะไมแสดงเปน peak ที่ชัดเจน นอกจากนี้คาพลังงานที่คํานวณไดจะมีคาเปนบวกเทานั้น

4.2.8 ทำการแบ่งลำดับทั้งหมดออกเป็นวินโดว์สั้น ๆ แล้วคำนวณหาค่าเฉลี่ยของ พลังงานในแต่ละวินโดว์ ให้ความกว้างแต่ละวินโดว์คือ T<sub>w</sub> วินาที และให้วินโดว์ที่ติดกันเหลื่อม กัน T $_{\rm v}$ / 2 วินาที ถ้าให้ T $_{\rm v}$  = 0.02 วินาที ทำการคำนวณค่าเฉลี่ยของพลังงานในแต่ละวินโดว์ซึ่ง คานวณได ํ ตามสมการตอไปนี้

average Shannon energy: 
$$
E_s = -1/N_w \cdot \sum_{n=1}^{Nw} x^2 [n] \cdot \log x^2 [n]
$$
 (4.6)

average energy square : 
$$
E_s = 1/N_w \cdot \sum_{n=1}^{Nw} x^2[n]
$$
 (4.7)

average Shannon entropy: 
$$
E_s = -1/N_w \cdot \sum_{n=1}^{Nw} |x[n]| \cdot \log |x[n]|
$$
 (4.8)

average absolute value: 
$$
E_s = 1/N_w \cdot \sum_{n=1}^{Nw} |x[n]|
$$
 (4.9)

์ ซึ่ง x[n] คือลำดับที่ผ่านการ normalize แล้ว

Nู คือจำนวนลำดับในแต่ละวินโดว์

F. คือ อัตราการชักตัวอย่าง

ดงนั ั้น Nw = Fs x Tw (4.10)

ค่าเฉลี่ยพลังงานในแต่ละวินโดว์ของลำดับ x[n] ที่คำนวณได้จะเป็นลำดับใหม่คือ E<sub>s</sub> [k] ซึ่งผลการคำนวณค่าเฉลี่ยพลังงานของ E<sub>s</sub> [k] ตามวิธีดังกล่าวแสดงดังภาพประกอบที่ 4-9

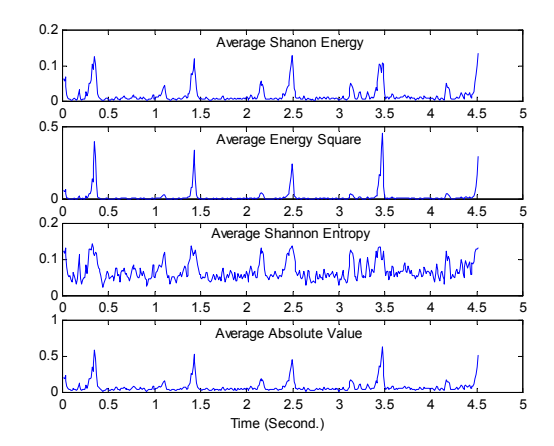

ภาพประกอบที่ 4-9 ผลการพล็อต E. [k] ที่คำนวณได้ในแต่ละแบบ

E. [k] ที่ได้จากการคำนวณในแต่ละแบบ จะมีความแตกต่างกันจะเห็นได้ว่าการคำนวณ โดยใช average shannon energy และ average energy square จะแยกทําใหเห็นสัญญาณที่มี คาส งและส ู ัญญาณที่มีคาตํ่าเห็นแตกตางกันเดนชัดขึ้น สวนการใช average shannon entropy ้ จะทำให้สัญญาณรบกวนที่ต่ำกลับมีค่าสูงขึ้นและการใช้ average absolute value ผลก็คือไม่ได้ เพมหร ิ่ อลดความแตกต ื างระหวางสัญญาณที่มีคาสูงและสัญญาณที่มีคาตํ่า

เนื่องจากลำดับ E [k] หนึ่งค่าได้จากการใช้ลำดับ x[n] จำนวน N ู ค่า ความสัมพันธ์ ระหว่างเวลา t และ n คือ t = n / F ู ในการใช้ลำดับ E ู[k] มีความจำเป็นต้องหาความสัมพันธ์ ระหว่างเวลา k และ t ในภาพประกอบที่ 4-10 แสดงความสัมพันธ์กรณีแต่ละวินโดว์ที่ทำการ หาคาเฉล ี่ยพลังงานไมเหลื่อมกันในกรณีนี้จะพบวา

$$
t = (k N_w + 0.5 \times N_w) / F_s
$$
 (4.11)

และในภาพประกอบที่ 4-11 แสดงความสัมพันธ์กรณีแต่ละวินโดว์ที่ทำการหาค่าเฉลี่ย ้ พลังงานเหลื่อมกัน กรณีนี้จะพบว่า

$$
t = (k + 1) \times 0.5 \times N_w / F_s
$$
 (4.12)

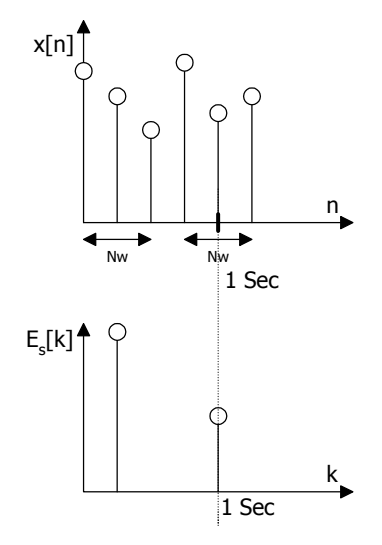

ภาพประกอบที่ 4-10 กราฟแสดงตัวอยางการหาคาเฉลี่ยพลังงานของแตละวินโดวโดยความ กว้างแต่ละวินโดว์คือ N  $_{\sf w}$ ภาพบนคือลำดับ x[n], ภาพล่างคือ E $_{\sf s}$  [k] ที่ได้ ิ จากการคำนวณโดยที่แต่ละวินโดว์ไม่เหลื่อมกัน

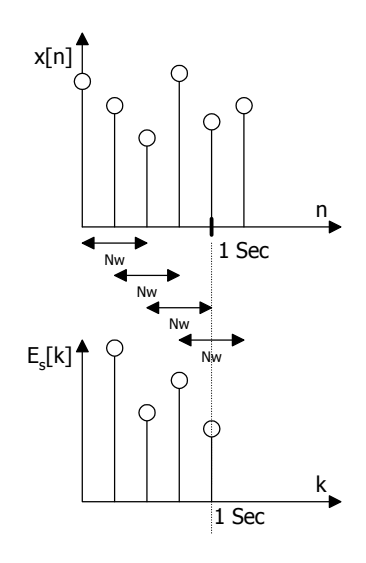

ภาพประกอบที่ 4-11 กราฟแสดงตัวอยางการหาคาเฉลี่ยพลังงานของแตละวินโดวโดยความ กว้างแต่ละวินโดว์คือ N ู ภาพบนคือลำดับ x[n], ภาพล่างคือ E ู[k] ที่ ี่ ได้จากการคำนวณโดยที่แต่ละวินโดว์เหลื่อมกันด้วยเวลา Tw / 2

เมื่อพิจารณาลำดับ E<sub>s</sub> [k] ที่ได้ว่าเป็นลำดับที่คำนวณจากการชักตัวอย่างสัญญาณเวลา ต่อเนื่อง x(t) เดิมแล้วลำดับ E<sub>s</sub> [k] เกิดจากการใช้อัตราการชักตัวอย่าง F<sub>sn</sub> กรณีแต่ละวินโดว์ที่ทำ การหาค่าเฉลี่ยพลังงานไม่เหลื่อมกัน ดังนั้นถ้าให้ F $_{\rm so}$  คืออัตราการชักตัวอย่างของกรณีแต่ละ ้วินโดว์ที่ทำการหาค่าเฉลี่ยพลังงานเหลื่อมกัน

เพื่อหาความสัมพันธ์ระหว่าง F<sub>sn</sub> และ F<sub>so</sub> จากภาพประกอบที่ 4-10 และภาพประกอบที่ 4-11 สมมติว่า F. มีค่าเท่ากับ 5 ลำดับ / วินาที, F $_{\textrm{\tiny{sn}}}$  ก็จะมีค่าเท่ากับ 2 ลำดับ / วินาที และ F $_{\textrm{\tiny{so}}}$  มีค่าเท่ากับ 4 ลำดับ / วินาที จะสรุปเป็นความสัมพันธ์ดังสมการ

$$
F_{so} = 2 \times F_{sn} \tag{4.13}
$$

4.2.9 เพื่อที่จะบอกว่า E $_{\rm s}$  [k] ที่ตำแหน่งใดเกิดเสียง S $_{\rm i}$ และ $\rm S_{\rm 2}$  ทำการตั้ง thershold โดย กำหนดให้ มีค่า P $_{\rm a}$  ลำดับ E $_{\rm s}$  [k] ใดตรงกับการเกิดเสียง นั่นคือ E $_{\rm s}$  [k] ที่สูงกว่า P $_{\rm a}$  การกำหนด คา Pa ทาได ํ ดังนี้

Pa = M { Es [k] } + S { Es [k] } (4.14) M { Es [k] } = คาเฉล ี่ย (mean) ของ Es [k] S { Es [k] }=คาเบ ี่ยงเบนมาตรฐานของ (standard deviation) ของ Es[k]

สร้างลำดับใหม่ E $_{\rm c}$  [k] จาก E $_{\rm s}$  [k] โดยลำดับใหม่มีค่าเท่ากับ 1 เมื่อ E $_{\rm s}$  [k] มากกว่าหรือ เท่ากับ P $_{\rm a}$  และเท่ากับ 0  $\stackrel{\scriptstyle +}{\rm a}$ ไข่ (k) น้อยกว่า P $_{\rm a}$ 

 〈 <sup>≥</sup> <sup>=</sup> s a s a p 0เมื่อE [k] P 1เมื่อE [k] P <sup>E</sup> [k] (4.15)

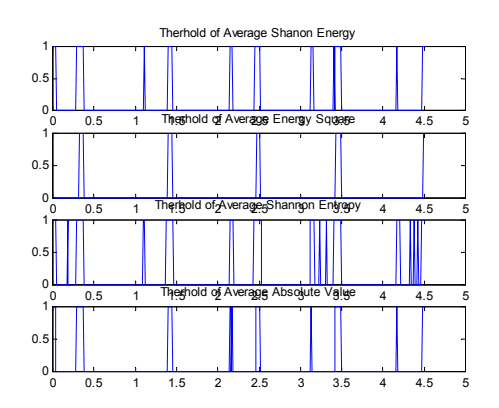

ภาพประกอบที่ 4-12 การพล็อต E<sub>p</sub> [k] จากลำดับ E<sub>s</sub> [k] โดยใช้เงื่อนไขตามสมการ (4.15)

ในภาพประกอบที่ 4-12 แสดง E<sub>p</sub> [k] โดยการคำนวณ E<sub>p</sub> [k] แต่ละแบบตามสมการ (4.6) - (4.9) จากกราฟที่พล็อตได้ จะเห็นว่ากราฟบริเวณใดมีค่า E<sub>p</sub> [k] เป็น 1 และบริเวณใด ้มีค่าE<sub>p</sub> [k] เป็น 0 จากการคำนวณเมื่อใช้สมการแตกต่างกันก็จะให้กราฟลักษณะที่แตกต่างกัน ซึ่งในแต่ละวิธีพอจะบอกตำแหน่งที่เกิดเสียง S, และ S, ได้ เช่น การใช้ average shannon energy จะเห็นกลุ่มของ  $\mathsf{E}_{_\mathrm{o}}$  [k] เป็น 1 ในบริเวณที่เกิด peak แต่การใช้ average energy square บางช่วง ที่เกิด peak ค่า E $_{\textrm{\tiny{p}}}$  [k] ไม่ได้เป็น 1 และการใช้ average shannon entropy บางช่วงที่เกิด peak จะมีมากกว่าการใช้สมการอื่น ๆ ส่วนการใช้ average absolute value บางช่วงที่เกิด peak แต่ค่า E<sub>p</sub> [k] ไม่ได้เป็น 1

4.2.10 เมื่อพล็อตค่า E<sub>p</sub> [k] ที่คำนวณได้สามารถสังเกตเห็นตำแหน่งของ k ในช่วงที่เกิดเสียง  $\rm S_1$  และ  $\rm S_2$  เพื่อพัฒนาอัลกอลิทึมให้สามารถรับลำดับ  $\rm E_p$  [k] แล้วบ่งบอกตำแหน่งที่เกิดเสียง  $\rm S_2$  ได้ ์ ทำการกำหนดค่าตัวเลขขึ้นใหม่ดังนี้

NR คือจานวนล ํ ําดับ Ep [k] ทอยี่ ระหว ู าง S1 และ S2 N21 คอจื ํานวนลําดับ Ep [k] ทอยี่ ูระหวาง S2และ S1 N22 คอจื ํานวนลําดับ Ep [k] ทอยี่ ระหว ู าง S2 และ S2 โดยที่

$$
N_{21} < N_R < N_{22}
$$
 (4.16)

เมื่อทำการสังเกต N<sub>R</sub> จะพบว่ามีค่าประมาณ 2 เท่าของ N<sub>21</sub>เมื่อเขียนเป็นความสัมพันธ์ จะไดดังสมการ

$$
N_R = 2 \times N_{21} \tag{4.17}
$$

โดยการประเมินจากเสียงหัวใจคนปกติจะพบว่า t $_{\mathrm{21}}$  จะมีค่าประมาณ 0.25 วินาที เมื่อรู้ ค่า F $_{\rm so}$  ก็จะสามารถหา N $_{\rm 21}$ ได้จากความสัมพันธ์

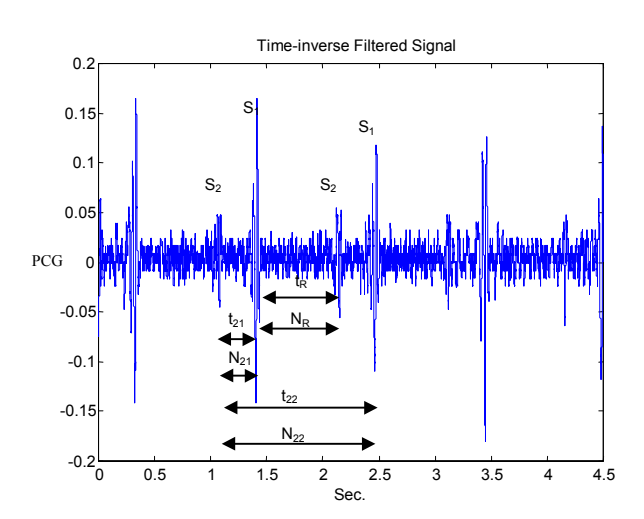

 $N_{21} = t_{21} \times F_{\text{so}}$  (4.18)

ภาพประกอบที่ 4-13 กราฟแสดงรายละเอียด  $t_R$  ,  $t_{21}$  ,  $t_{22}$  ,  $N_R$ ,  $N_{21}$  ,  $N_{22}$  ,  $S_2$  ,  $S_1$ 

หลักการในอัลกอลิทึมที่สร้างขึ้นจะรับค่า E<sub>p</sub> [k] เรียงกันต่อเนื่องเข้ามาทีละค่า เมื่อพบ ว่า  $\mathsf{E}_\mathsf{p}$  [k] มีค่าเท่ากับ 1 ให้ถือว่าเริ่มเกิดมีเสียง  $\mathsf{S}_\mathsf{1}$  หรือ  $\mathsf{S}_\mathsf{2}$  แล้วทำการบันทึกค่า k ที่ตำแหน่งนี้ การที่จะรู้ได้ว่าเป็น S<sub>1</sub> หรือ S<sub>2</sub> นั้นจะต้องดูระยะห่างของเสียงที่เกิดขึ้นถัด ๆ ไป  $\,$  E<sub>p</sub> [k]  $\,$ ค่าถัด ๆ ไปยังคงเป็น 1 ตลอดช่วงความกว้างของเสียง S<sub>1</sub> และ S<sub>2</sub> แต่เมื่อถัดจากเสียง S<sub>1</sub> และ S<sub>2</sub> แล้ว  $\mathsf{E}_{_\mathrm{p}}$  [k] จะมีค่าเป็น 0 ให้เริ่มนับจำนวน  $\mathsf{E}_{_\mathrm{p}}$  [k] ที่เท่ากับ 0 จำนวน 0 ที่นับได้คือ N $_\mathrm{c}$  ให้นับจำนวน  $\rm\,N_{C}$  ต่อไปจนกว่าจะพบว่า  $\rm E_{_{D}}$  [k] มีค่าเท่ากับ 1 อีกครั้ง จึงถือได้ว่ามีเสียง  $\rm S_{_{1}}$  หรือ  $\rm S_{_{2}}$  รอบใหม่เกิด ขึ้น การที่จะรู้ได้ว่าเสียงรอบใหม่และเสียงที่ผ่านไปเป็น S, หรือ S, ได้นั้นให้เอาจำนวน N<sub>c</sub> ไป เปรียบเทียบกับ  $\rm\,N_{R}$  แต่ในที่นี้เราต้องการเสียง S $_{2}$  อย่างเดียว ดังนั้นถึงแม้ว่า E $_{_{\rm D}}$  [k] จะมีค่าเท่ากับ 1 ก็ตาม แต่ถ้า N $_{\rm c}$  น้อยกว่า N $_{\rm R}$  แสดงว่าเสียงในรอบถัดมาไม่ใช่ S $_{\rm 2}$  ให้ตรวจสอบ E $_{\rm p}$  [k] ในลำดับ ี ต่อไปอีก และต้องนับจำนวน E<sub>p</sub> [k] ที่เท่ากับ 0 ให้ได้จำนวน N<sub>c</sub> มากกว่า N<sub>R</sub> เมื่อ N<sub>c</sub> มากกว่า N<sub>R</sub> ี แล้วหลังจากนั้น ถ้า E<sub>p</sub> [k] มีค่าเท่ากับ 1 เมื่อไร แสดงว่าเริ่มเกิดเสียง S<sub>2</sub> ให้เก็บค่า k ที่ตำแหน่งนี้ ไว้ แล้วกำหนดให้ N $_{\rm c}$  มีค่าเท่ากับ 0 จากนั้นให้กลับไปดำเนินกระบวนการเดิมในการรับค่า E $_{\rm p}$  [k] ใหม่ ภาพประกอบที่ 4-14 แสดง flow chart ของอัลกอลิทึมในการคำนวณหาตำแหน่ง S $_{\rm 2}$  ดังที่ได้ กลาว

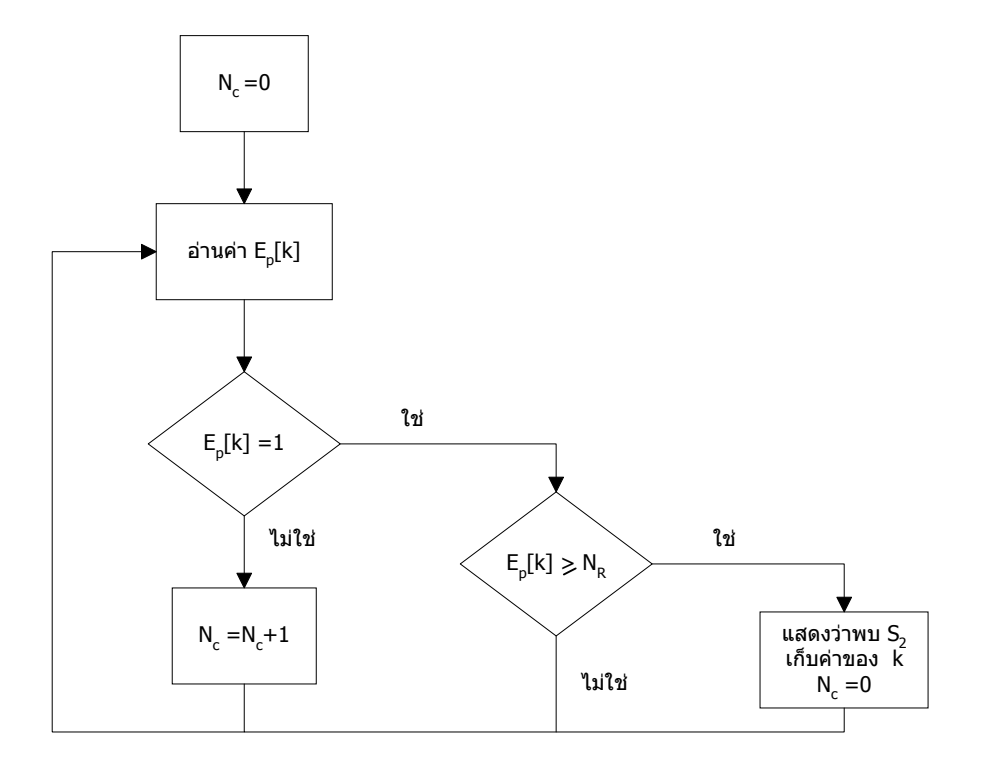

ภาพประกอบที่ 4-14 flow chart แสดงขั้นตอนการหาตำแหน่งที่เกิดเสียง S,

ี ได้ทำการทดสอบอัลกอลิทึมนี้โดยใช้ MATLAB เขียนโปรแกรม ซึ่งมีชุดคำสั่งรายการดังนี้

ตัวอย่าง โปรแกรมการตรวจหาตำแหน่งที่เกิด  $\mathbf{S}_2$ 

Ts=N\*T/2;%divided by 2,because of overlappling t=Ny/FS Nn=Ny/(N) FSn=Nn/t FSo=2\*FSn N21=FSo\*0.25 NR =2\*N21 Ny=length(Pa1); PP1=[];  $NC=0$ ; for n=1:Ny if Pa1(n)==1 if  $NC \geq N$  $NC = 0$ ; PP1=[PP1,(n-1)\*Ts]; end;% if NC else  $NC = NC + 1;$  end;%if Pa end;%for n

Peak1=PP1 Period1=[(PP1(3)-PP1(2))+(PP1(2)-PP1(1))]/2 Heartbeat1=60/Period1

4.2.11 คานวณอ ํ ตราการเต ั นของหัวใจจากคา k ที่เก็บบันทึกโดยหาจากระยะหางของคา k ที่ ื อยู่ติดกันคือ T วินาทีหลังจากนั้นคำนวณอัตราการเต้นของหัวใจใน 1 นาที โดย

อตราการเต ั นของหัวใจใน 1 นาที = 60 / T (4.19)

## **4.3 โปรแกรมคอมพิวเตอรที่ไดพัฒนาขึ้น**

่ ในการวิจัยครั้งนี้ได้ใช้ MATLAB พัฒนาโปรแกรมขึ้นมาชุดหนึ่ง โปรแกรมจะอ่านข้อมูล เสียงเต้นของหัวใจที่ถูกบันทึกในไฟล์รูปของ wav โปรแกรมสามารถให้ผู้ใช้ทำการเลือกไฟล์ที่ ้ต้องการ ข้อมูลทั้งหมดในไฟล์ที่ถูกเลือกจะอ่านเข้ามาในตัวแปรของโปรแกรม จึงทำให้สะดวกที่จะ ี่ เรียกใช้สัญญาณที่ตำแหน่งใดตำแหน่งหนึ่งได้ ภาพประกอบแสดงผลการคำนวณในหัวข้อ 4.2 เป็นผลลัพธ์ที่ได้จากการใช้โปรแกรมนี้ ส่วนรายละเอียดทั้งหมดได้รวบรวมไว้อยู่ในภาคผนวก ้ลำดับต่อไปในหัวข้อนี้จะแสดงผลที่ได้จากการคำนวณบางส่วนที่ได้จากการใช้โปรแกรมนี้ โดยใช้ ไฟล์ที่เก็บเสียงเต้นของหัวใจของคนปกติเก็บบันทึกเสียงเป็นเวลา 4.52 วินาที

ิ จากลำดับ x[n] เมื่อทำการหาค่าเฉลี่ยพลังงานในแต่ละวินโดว์ค่าที่คำนวณได้จะเป็นลำดับ ใหม่คือ E [k]

จากสมการ

$$
E_s = -1/N_w \cdot \sum_{n=1}^{Nw} x^2 [n] \cdot \log x^2 [n]
$$

กำหนดให้

 $F_s = 22,050$  ลำดับ/ วินาที  $T_{\nu} = 0.02$  วินาที Tw / 2 คือระยะห่างของวินโดว์ที่ติดกันเหลื่อมกัน  $\rm t_{select}$  = 4.52 วินาที N. คือ จำนวนวินโดว์ทั้งหมดของกรณีแต่ละวินโดว์ที่ทำการหาค่าเฉลี่ย พลังงาน ไม่เหลื่อมกันดังนั้น  $t_{21} = 0.25$  วินาที

$$
t_{22} = 1.10 \text{ } \widehat{a} \text{ and } \widehat{n}
$$

ดังนั้น

$$
N_w = T_w \times F_s
$$
  
= 0.02 x 22,050  
= 441 1510

48

$$
N_{\text{select}} = t_{\text{select}} \times F_s
$$

$$
= 4.52 \times 22,050
$$

$$
= 99,660 \text{ and } 10
$$

$$
N_n = N_{\text{select}} / N_w
$$
  
= 99,660 / 441  
= 226 3.33

$$
F_{sn} = N_n / t_{select}
$$
  
= 226 / 4.52  
= 50 ลำดับ/ วินาที่

จากสมการที่ 4.13 จะได

$$
F_{so} = 2 \times F_{sn}
$$
  
= 2 × 50  
= 100 ลำดับ/ วินาที่

จากภาพประกอบที่ 4-12 ทำการประเมินค่า t<sub>21</sub> ด้วยสายตาจะพบว่า t<sub>21</sub> ประมาณ  $0.25$  วินาที และ  $\mathrm{t}_{\mathrm{22}}$  ประมาณ 1.1 วินาที

ดังนั้น

$$
N_{21} = t_{21} \times F_{so}
$$
  
= 0.25 x 100  
= 25 300

$$
N_{22} = t_{22} \times F_{so}
$$
  
= 1.1 × 100  
= 110 3100

จากสมการ 4.17 จะได

$$
N_R = 2 \times N_{21}
$$

$$
= 2 \times 25
$$

$$
= 50
$$

เนื่องจาก  $N_{21} < N_R < N_{22}$ ดังนั้น  $25 < N_{\rm R}$  < 110 ทำการตั้ง thershold โดยกำหนด thershold คือ  $P_{a}^{\parallel}$  ดังสมการ

 $P_0 = M \{E_5[k]\} + S \{E_5[k]\}$ จากการคํานวณของโปรแกรม MATLAB จะได

```
M \{ E_{s} [k] \} = 0.017S\{E_s[k]\} = 0.023
```
์ดั้งนั้น

$$
P_a = M \{ E_s [k] \} + S \{ E_s [k] \}
$$
  
= 0.04

และ

$$
E_{p}[k] = \begin{cases} 1 & \text{if } n \in \mathbb{R} \\ 0 & \text{if } n \in \mathbb{R} \end{cases}
$$

ทำการตรวจจับเฉพาะค่าพีคของ  $\rm S_2$ โดยเงื่อนไขการจับค่าพีค คือ  $\rm E_{_D}$  [k] มีค่าเท่ากับ  $\,$  1 และ N $_{\rm c}$  มากกว่า N $_{\rm R}$  การทำงานของโปรแกรมเริ่มเมื่อ E $_{\rm p}$  [k] มีค่าเท่ากับ 1 ก็จะทำการเก็บพีค ี และทำการเพิ่มค่า N $_{\rm c}$  จาก 0, 1, 2, 3…..จนกระทั่ง E $_{\rm c}$  [k] มีค่าเท่ากับ 1 อีกครั้งและ N $_{\rm c}$  มากกว่า  $N_{\rm R}$  ตัวอย่างนี้ตั้งค่า N $_{\rm R}$ = 50 และจากการคำนวณข้างต้น N $_{\rm 21}$ = 25 ลำดับ และ N $_{\rm 22}$ = 110 ลำดับ

ี่ ที่เวลา t=0 วินาที เริ่มต้นเพิ่มค่า N<sub>c</sub> ไปเรื่อย ๆ จนกระทั่งพบ E<sub>p</sub> [k] มีค่าเท่ากับ 1 ที่ ์ตำแหน่ง S<sub>1</sub> แต่ N<sub>c</sub> น้อยกว่า N<sub>R</sub> เพราะ N<sub>21</sub>= 25 ลำดับ ดังนั้นจึงทำการเพิ่มค่า N<sub>c</sub> ไปอีกจนกระทั่ง พบ E [k] มีค่าเท่ากับ 1 ที่ตำแหน่ง S และ N มากกว่า N เพราะ N 2= 110 ลำดับ ดังนั้นจึง ทำการเก็บพีคของ S, หลังจากนั้นก็เริ่มต้นเพิ่มค่า N. ใหม่จนกระทั่งเข้าเงื่อนไข E. [k] มีค่าเท่ากับ 1 และ N $_{\rm c}$  มากกว่า N $_{\rm R}$  จึงจะทำการเก็บพีคในลำดับถัดไป

จากตัวอย่างข้อมูลที่ได้จากไฟล์เสียงดังกล่าวทำการเก็บพีคของ S, ได้ที่ตำแหน่ง 0, 1.08, 2.12, 3.11, 4.15 วินาที จะได้ T เฉลี่ย คือ 1.01 วินาที ดังนั้น

อตราการเต ั นของหัวใจใน 1 นาที = 60 / T = 60 / 1.01 = 59.11 ครั้ง / นาที

ถ้าเราทำการตั้งค่า N<sub>e</sub> ให้น้อยกว่า N<sub>21</sub> เมื่อ N<sub>21</sub> มีค่าเท่ากับ 25 ถ้าให้ N<sub>e</sub> มีค่าเท่ากับ 15 เริ่มต้นเมื่อ E<sub>p</sub> [k] มีค่าเท่ากับ 1 และ N<sub>c</sub> มีค่าเท่ากับ 0 ทำการเพิ่มค่าของ N<sub>c</sub> จนกระทั่งมากกว่า  ${\sf N}_{\sf R}$  จะพบว่าโปรแกรมจะทำการเก็บพีคของ S, เนื่องจาก E, [k] มีค่าเท่ากับ 1 และ N $_{\sf c}$  มากกว่า N $_{\sf R}$ ซึ่งที่ตำแหน่ง S<sub>1</sub> นี้ N<sub>c</sub> มีค่าเท่ากับ 25 ซึ่งมากกว่า N<sub>s</sub> จึงทำการเก็บพีคของ S<sub>1</sub> ซึ่งไม่ถูกต้องเพราะ เราต้องการเก็บพีคของ  $\mathsf{S}_{\scriptscriptstyle{2}}$ เท่านั้น

ถ้าเราตั้งค่า N<sub>R</sub> ให้มากกว่า N<sub>22</sub> เมื่อ N<sub>22</sub> มีค่าเท่ากับ 110 ถ้าให้ N<sub>R</sub> มีค่าเท่ากับ 120 เริ่มต้นเมื่อ E<sub>p</sub> [k] มีค่าเท่ากับ 1 และ ทำการเพิ่มค่าของ N<sub>c</sub> จนกระทั่งพบเสียง S<sub>1</sub> และพบเสียง  $\rm S_2$  ที่เราต้องการเก็บพีคแต่ไม่สามารถเก็บเสียง  $\rm S_2$  ได้เพราะค่าของ  $\rm\,N_{C}$  ยังน้อยกว่า N<sub>R</sub> เนื่องจากที่ ์ ตำแหน่ง  $\mathsf{S}_2$ นี้ถึงแม้  $\mathsf{E}_\mathsf{p}$  [k] มีค่าเท่ากับ 1 แต่ N $_\mathsf{c}$  ซึ่งมีค่าเท่ากับ 110 ยังมีค่าน้อยกว่า N $_\mathsf{R}$  อยู่เพราะ โปรแกรมนี้จะเก็บพีคได้ก็ต่อเมื่อ N $_{\rm c}$  มากกว่า N $_{\rm R}$  และ E $_{\rm c}$  [k] มีค่าเท่ากับ 1 เท่านั้น

### **4.4 ตวอย ั างการแสดงผลบนหนาจอคอมพิวเตอรโดยใชโปรแกรมที่พัฒนา**

จากโปรแกรมที่พัฒนาขึ้นดังกล่าวข้างต้นสามารถแสดงผลการคำนวณบนหน้าจอ ้ คอมพิวเตอร์ในหัวข้อนี้จะแสดงภาพที่ได้จากหน้าจอคอมพิวเตอร์ โดยเลือกใช้ไฟล์เสียงที่เก็บ บันทึกได้ในเวลาประมาณ 5 วินาที และเลือกสัญญาณมาประมาณ 2.75 วินาที ภาพประกอบ ที่ 4-15 แสดงสัญญาณเสียงทั้งหมดที่บันทึกได้ ส่วนภาพประกอบที่ 4-16 แสดงสัญญาณที่เลือก ออกมาจากสัญญาณในภาพประกอบที่ 4-15 ในภาพประกอบที่ 4-17 ถึง 4-20 แสดงผลที่ไดจาก การคํานวณตามขั้นตอนโดยเอาสัญญาณที่เลือกผานกระบวนการตาง ๆ กอนการคํานวณหา พลังงาน เมื่อทำการคำนวณค่าพลังงานโดยใช้ shannon entropy, absolute value, shannon energy และ energy square จะไดผลลัพธดังภาพประกอบที่ 4-21, 4-22, 4-23 และ 4-24 ตาม ู ลำดับการหาค่าเฉลี่ยพลังงานเลือกใช้ average shannon energy ดังภาพประกอบที่ 4-25 นอก จากนั้นยังแสดงการพล็อตค่า E<sub>n</sub>[k] โดยทำการตั้ง thershold ที่ให้เท่ากับค่าเฉลี่ยบวกด้วยหนึ่งค่า เบี่ยงเบนมาตรฐานดังภาพประกอบที่ 4-26

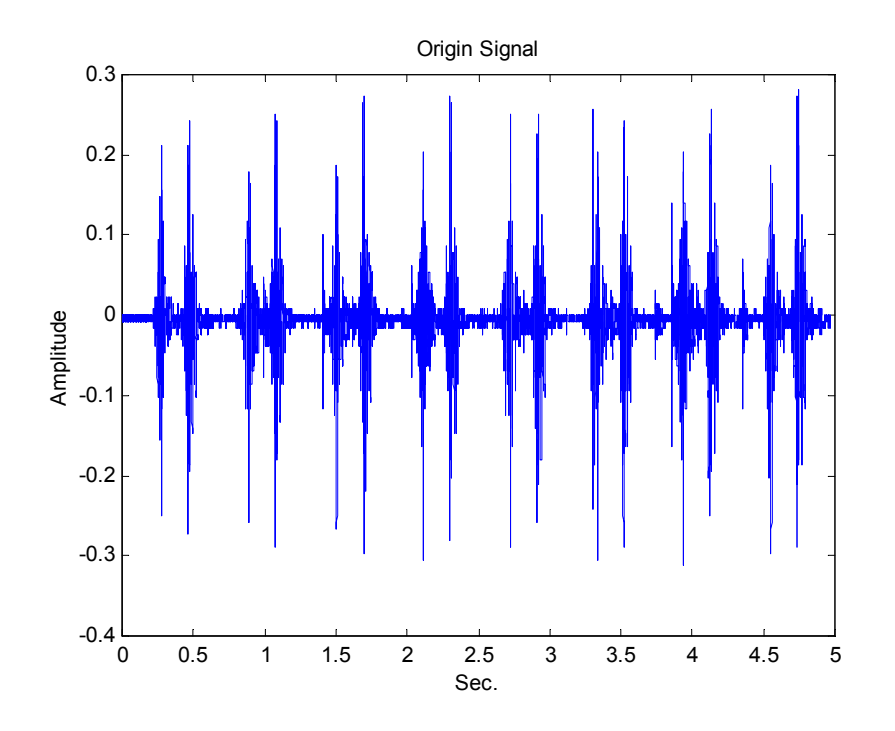

ภาพประกอบที่ 4-15 เสียงเต้นหัวใจใน time domain ก่อนผ่านกระบวนการ

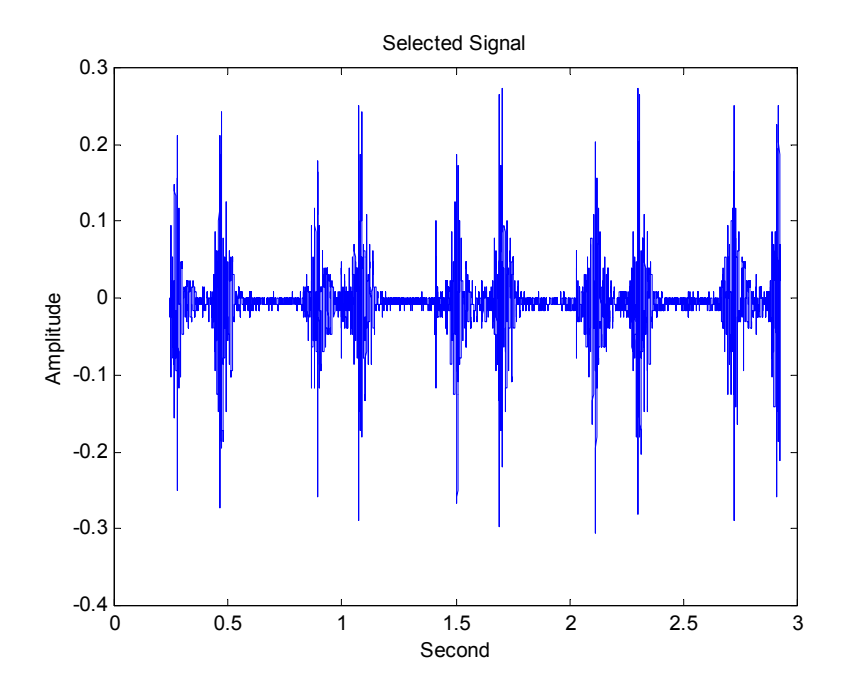

ภาพประกอบที่ 4-16 เสียงที่ผ่านการเลือกช่วงเวลาที่ต้องการ

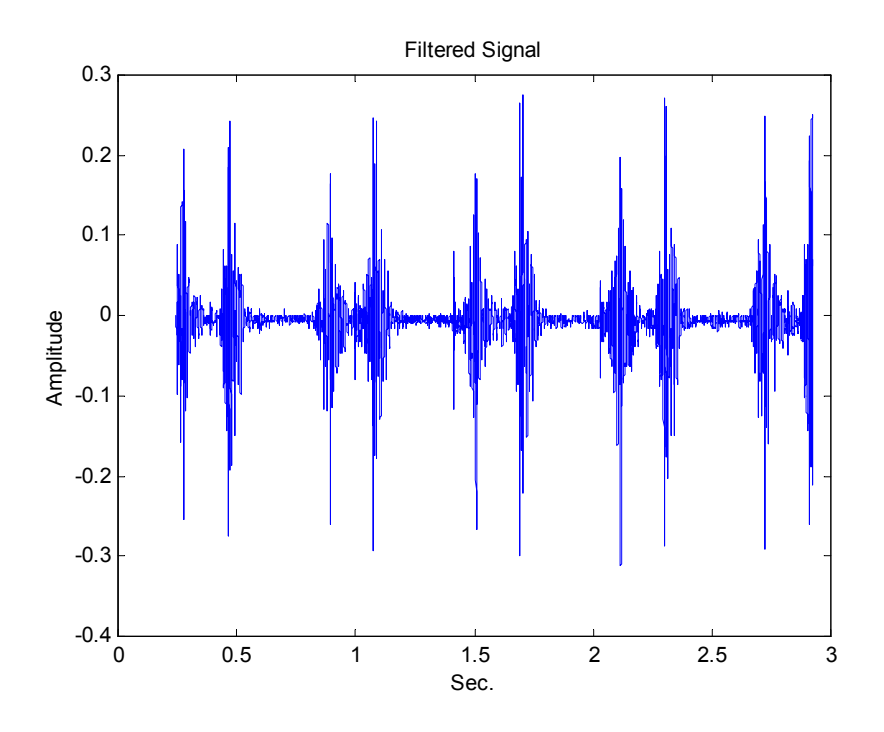

ภาพประกอบที่ 4-17 เสียงที่ผานการ lowpass filter แลว

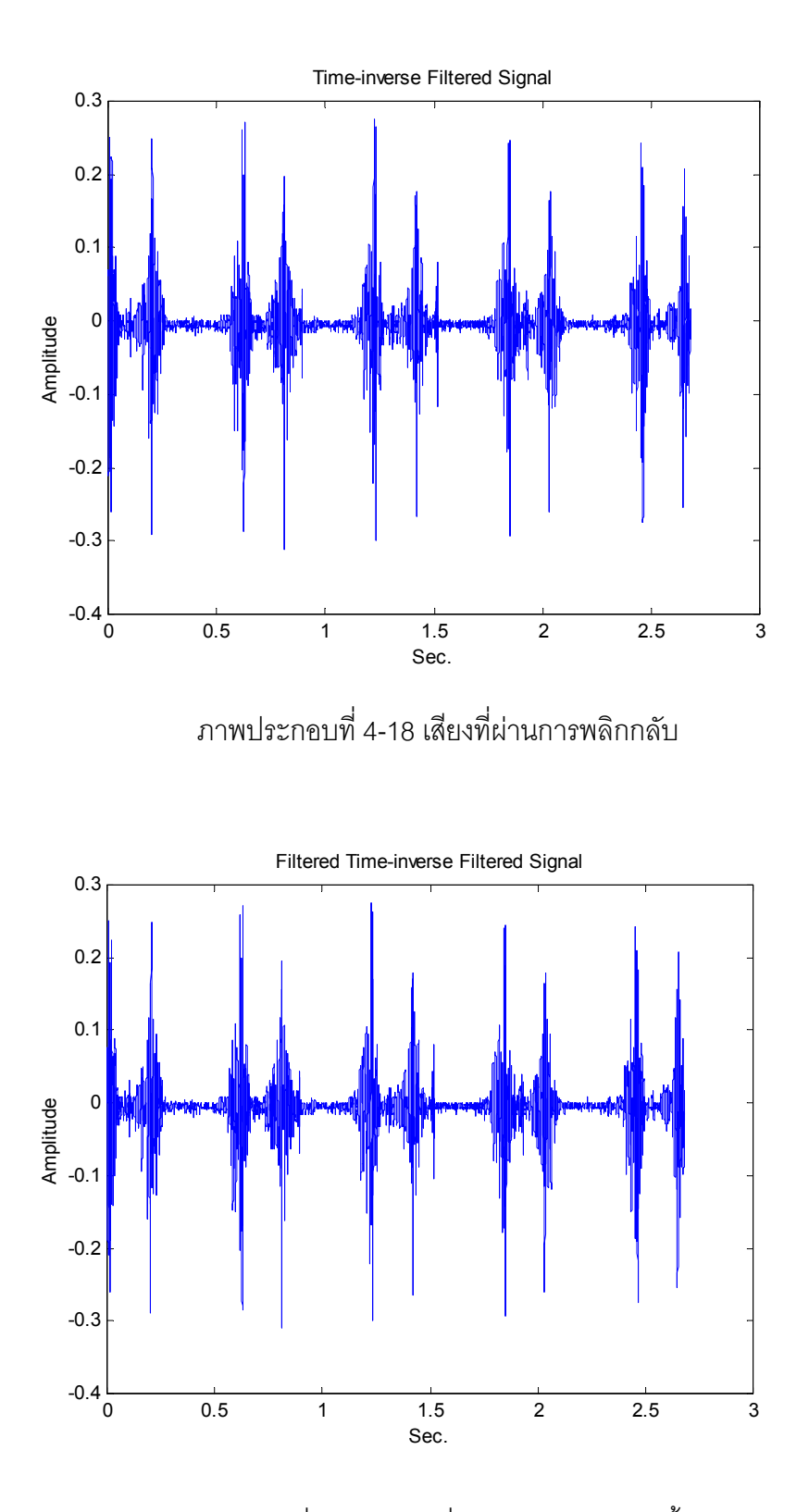

ภาพประกอบที่ 4-19 เสียงเมื่อผาน filter เดิมอีกครั้ง

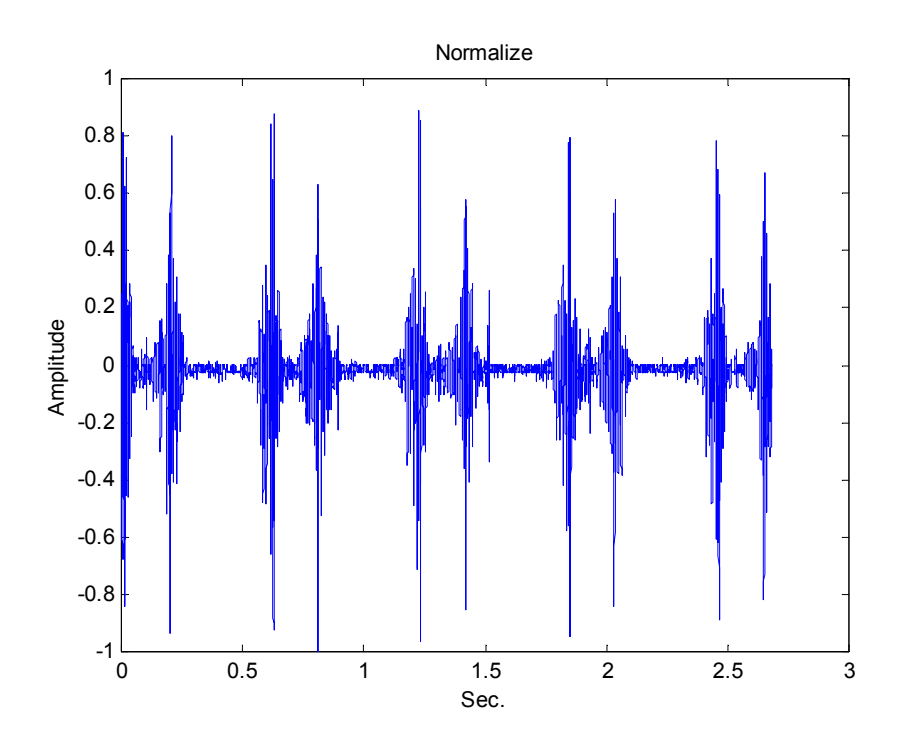

ภาพประกอบที่ 4-20 เสียงเมื่อผานการ normalize

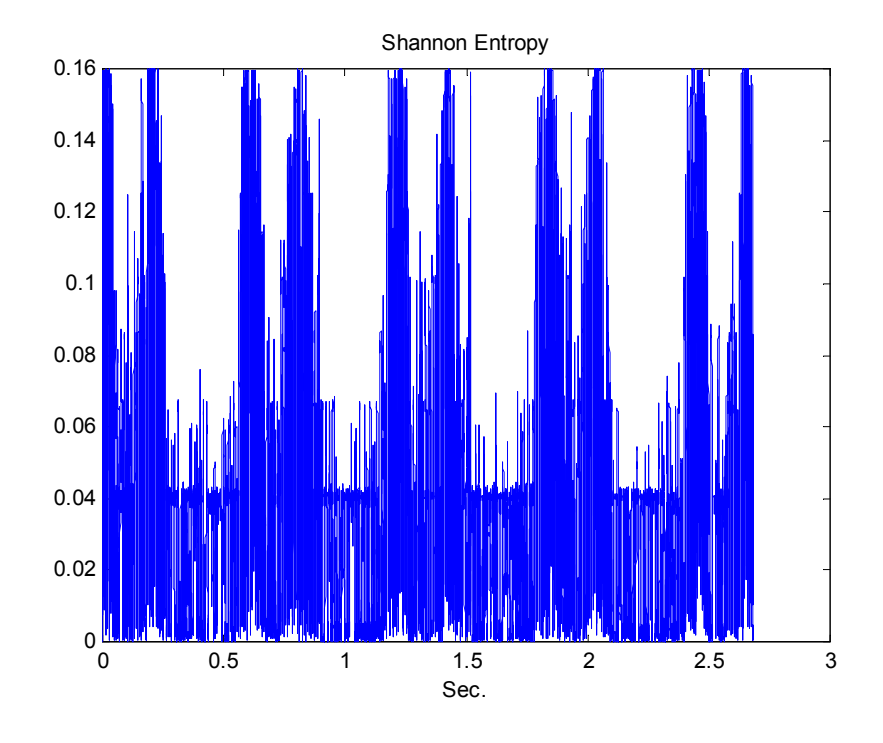

ภาพประกอบที่ 4-21 การคำนวณค่าพลังงานโดยใช้สมการ shannon entropy

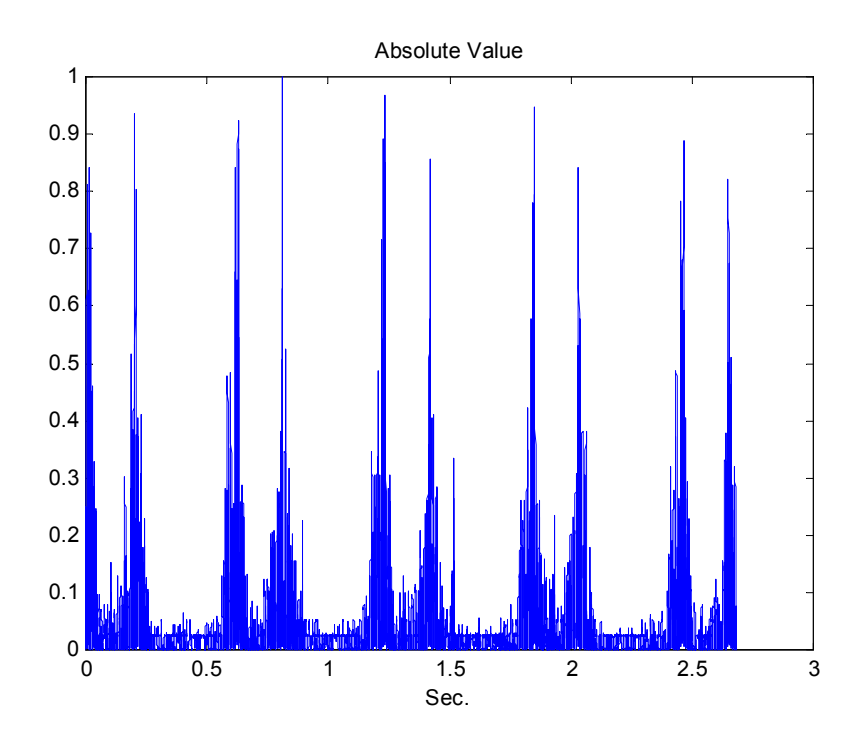

ภาพประกอบที่ 4-22 การคํานวณคาพลังงานโดยใชสมการ absolute value

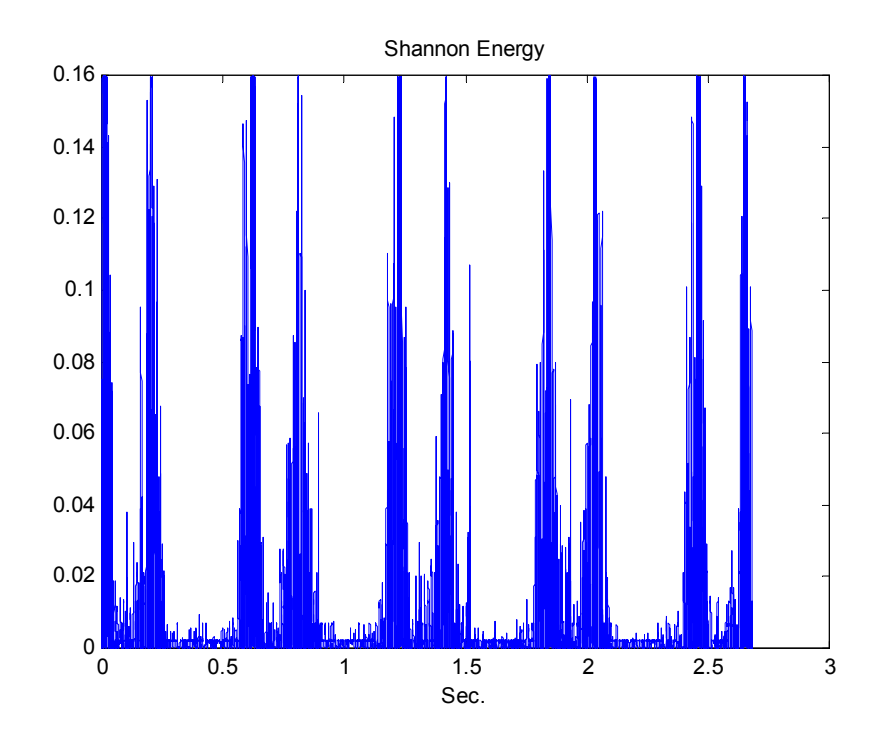

ภาพประกอบที่ 4-23 การคํานวณคาพลังงานโดยใชสมการ shannon energy

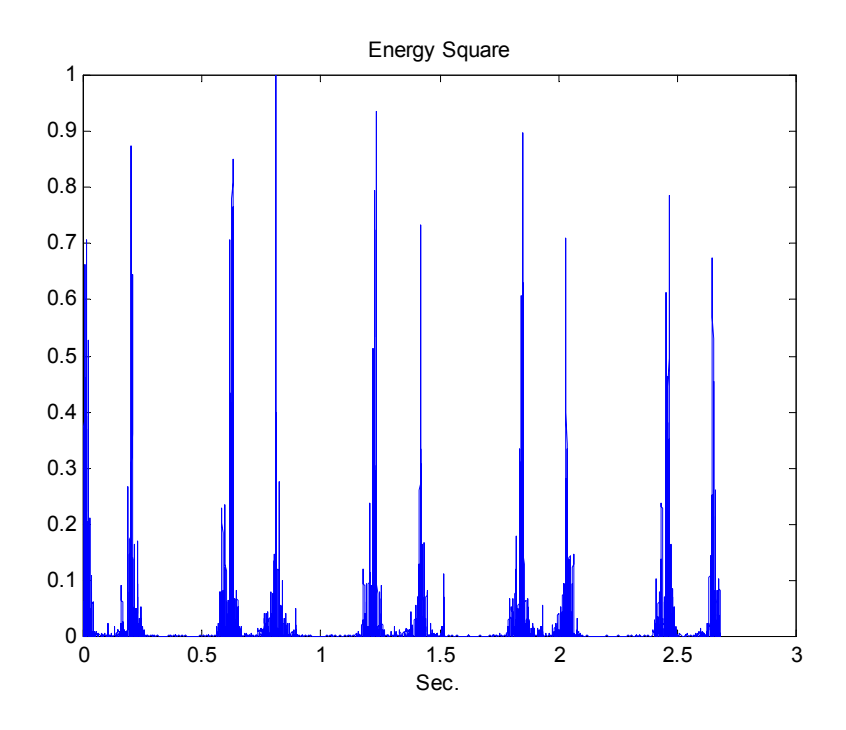

ภาพประกอบที่ 4-24 การคํานวณคาพลังงานโดยใชสมการ energy square

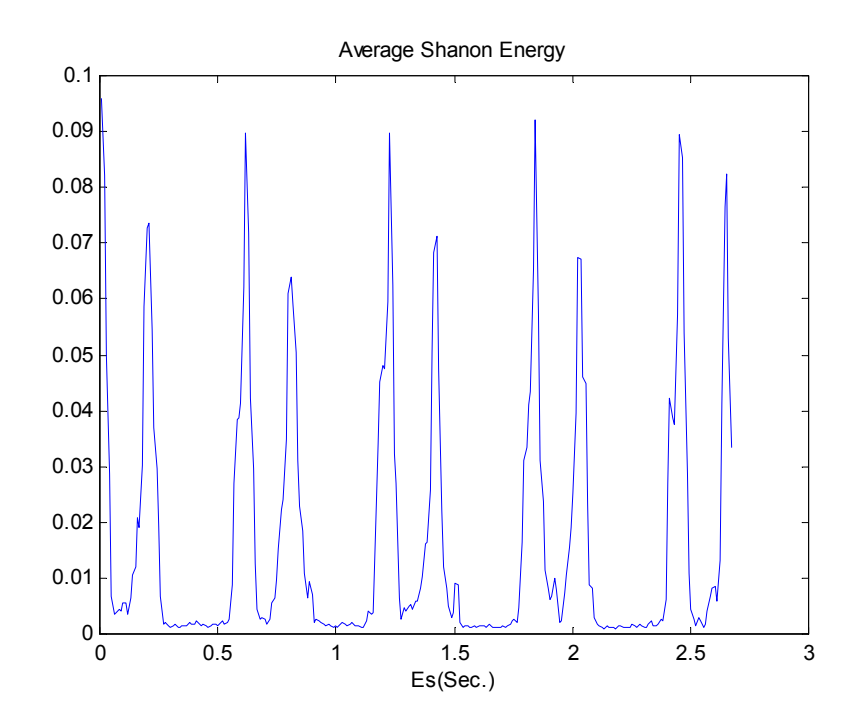

ภาพประกอบที่ 4-25 ผลการพล็อต  $\mathsf{E}_\mathrm{s}$ [k] โดยใช้สมการ average shannon energy

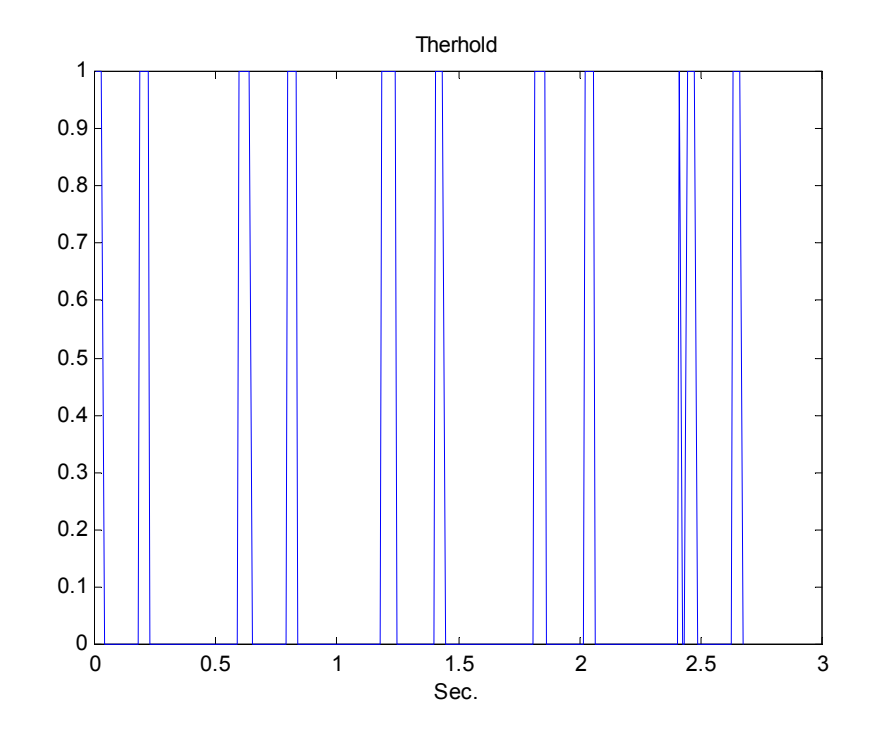

ภาพประกอบที่ 4-26 การพล็อต E<sub>p</sub>[k] จากลำดับ E<sub>s</sub>[k] โดยทำการตั้งค่า threshold ที่ให้ เทากับคา mean บวกดวยหนึ่ง standard deviation

## **4.5 วเคราะห ิ ความถูกตองโดยเปลี่ยนพารามิเตอรบางตวเพั ื่อทดสอบผลการคํานวณ**

ได้ทำการบันทึกเสียงเต้นของหัวใจของคนปกติ 4 ครั้ง แต่ละครั้งใช้เวลาเก็บ ำไระมาณ 5 วินาที เก็บบันทึกเป็นไฟล์ไว้จำนวน 4 ไฟล์ แล้วใช้โปรแกรมที่เขียนขึ้นทำการหาคัตรา การเต้นของหัวใจในแต่ละไฟล์ โดยกำหนดให้ความกว้างของวินโดว์ T $_{\textrm{\tiny{w}}}$  = 0.02 วินาที และ  $T_{\rm w}$  = 0.04 ที่ความกว้างของ T $_{\rm w}$  ค่าหนึ่ง ๆ ได้ปรับขนาดของ N $_{\rm R}$  เพื่อทดสอบว่าอัตราการเต้น ของหัวใจที่ได้จากการคำนวณโดยโปรแกรมถูกต้องหรือไม่

่ ในการทดสอบการคำนวณแต่ละครั้ง จะทำการสังเกตกราฟ E<sub>n</sub>[k] ที่พล็อตได้ถ้าบริเวณที่ เกิดกลุ่มของ E<sub>n</sub>[k] เท่ากับ 1 ตรงกับการเกิดเสียง S<sub>1</sub> และ S<sub>2</sub> แล้วถือว่าเป็นลักษณะกราฟที่ถูกต้อง ี่ เช่น ดังภาพประกอบที่ 4-27 (ก) ให้ถือว่าเป็นลักษณะที่ถูกต้อง แต่ถ้าบริเวณที่ควรเกิด E<sub>n</sub>[k] ี่ เท่ากับ 1 แต่การคำนวณแล้วกราฟที่แสดงไม่ปรากฏ ดังภาพประกอบที่ 4-27 (ข) และภาพประกอบที่ 4-27 (ง) หรือบริเวณที่ไม่มีเสียง S<sub>1</sub> และ S<sub>2</sub> แต่ปรากฏว่ามี E<sub>p</sub>[k] เท่ากับ 1 ดังภาพประกอบที่ 4-27 (ค) ให้ถือว่าเป็นลักษณะที่ไม่ถูกต้อง

ส่วนอัตราการเต้นของหัวใจแต่ละไฟล์ที่ได้จากการคำนวณโดยโปรแกรม ให้นำไปเทียบ กับคาที่ประมาณไดจากการสังเกตจากกราฟ PCG ของไฟลนั้น ถาตัวเลขทั้งสองตางกันไมเกิน 25 % ให้ถือว่าค่าที่ได้จากการคำนวณโดยโปรแกรมนั้นถูกต้อง

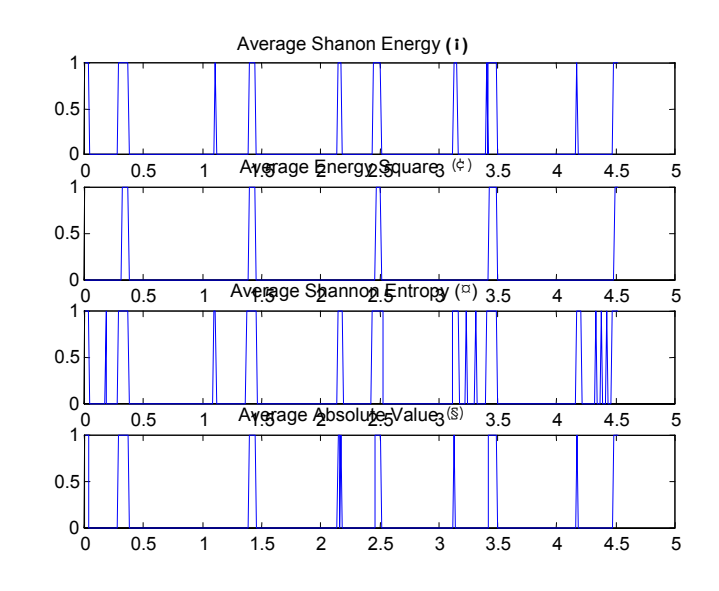

ภาพประกอบที่ 4-27 แสดงลักษณะกราฟในรูปแบบ (ก), (ข), (ค) และ (ง)

4.5.1 ใช้ พารามิเตอร์ คือ ความกว้างวินโดว์  $(T_w) = 0.02$  วินาที และ  $N_R = 0.2$  วินาที

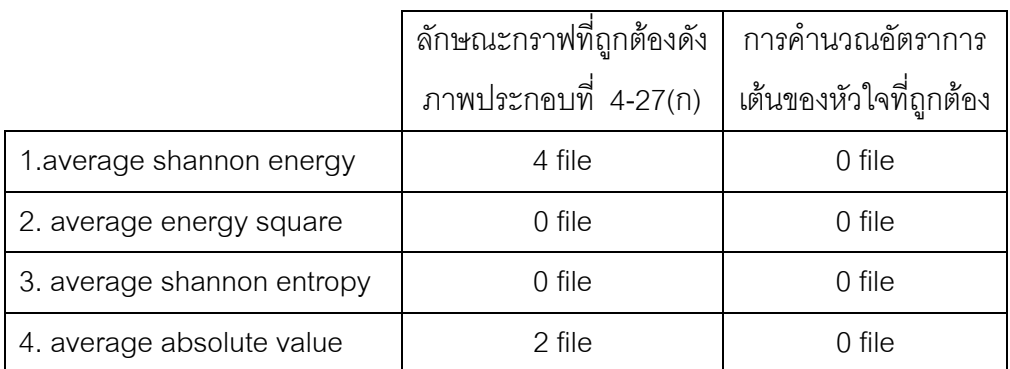

ตารางที่ 4-1 เปรียบเทียบเมื่อใช้ T $_{\rm w}$ = 0.02 วินาที และ N $_{\rm R}$  = 0.2 วินาที

|                            | ลักษณะกราฟที่ถูกต้องดัง | การคำนวณอัตราการ       |
|----------------------------|-------------------------|------------------------|
|                            | ภาพประกอบที่ 4-27(ก)    | เต้นของหัวใจที่ถูกต้อง |
| 1. average shannon energy  | 4 file                  | 4 file                 |
| 2. average energy square   | 0 file                  | 3 file                 |
| 3. average shannon entropy | 0 file                  | 3 file                 |
| 4. average absolute value  | 2 file                  | 3 file                 |

4.5.2 ใช้ พารามิเตอร์ คือ ความกว้างวินโดว์ (T<sub>w</sub>) = 0.02 วินาที และ  $N_R = 0.46$  วินาที

ตารางที่ 4-2 เปรียบเทียบเมื่อใช้ T $_{\textrm{w}}$ = 0.02 วินาที และ N $_{\textrm{R}}$  = 0.46 วินาที

4.5.3 ใช้ พารามิเตอร์ คือ ความกว้างวินโดว์ (T<sub>w</sub>) = 0.02 วินาที และ  $\rm\,N_{\rm\,R} = 1.33$  วินาที

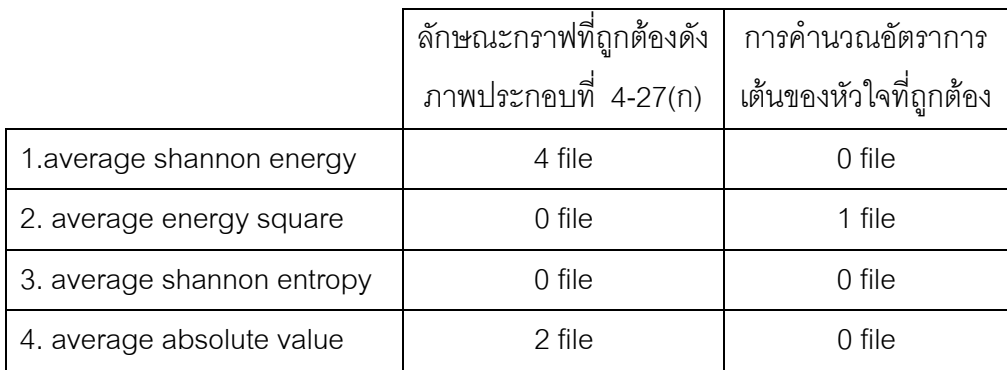

 $\epsilon$ ตารางที่ 4-3 เปรียบเทียบเมื่อใช้ T $_{\textrm{w}}$ = 0.02 วินาที และ N $_{\textrm{R}}$  = 1.33 วินาที

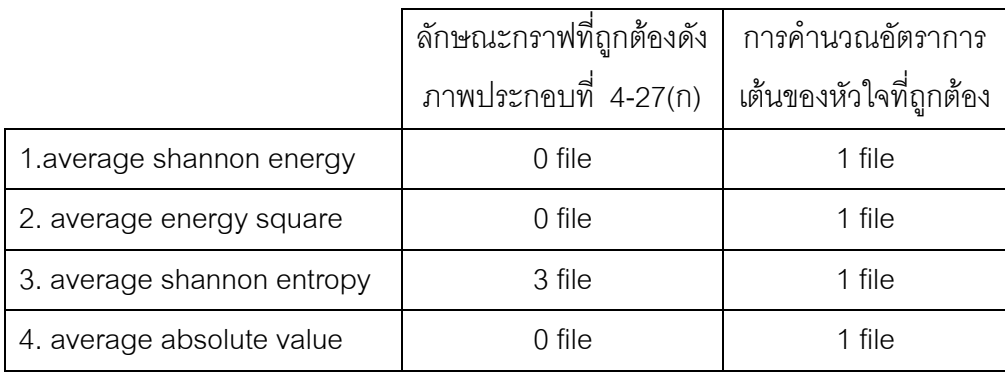

4.5.4 ใช้ พารามิเตอร์ คือ ความกว้างวินโดว์  $(T_w) = 0.04$  วินาที และ  $N_R = 0.46$  วินาที

ตารางที่ 4-4 เปรียบเทียบเมื่อใช้ T $_{\textrm{w}}$ = 0.04 วินาที และ N $_{\textrm{R}}$  = 0.46 วินาที

**สรุป**

จากผลการคํานวณตามวิธีดังกลาวขางตนสรุปวา

- 1. ควรใชวิธีการคํานวณโดยใช average shannon energy
- 2.ในการทำ segmentation ควรใช้  $T_w$  เท่ากับ 0.02 วินาที

3. เงื่อนไขค่า N $_{\textrm{\tiny{R}}}$  คือ

0.25 วินาที $< N_{\rm R} < 1.1$  วินาที